# **SIEMENS**

## **Product Information COROS LS-B/FlexOS Version V4.2**

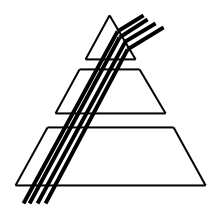

The current **Product Information** overrides the **Product Notes**, the current **Supplement to the Manual** which again overrides the current **statements** made in the manual. The Product Notes may be displayed on screen and may be printed in the LS-B system start-up menu System select. The printout should be made on a LaserJet Series II at LPT1:.

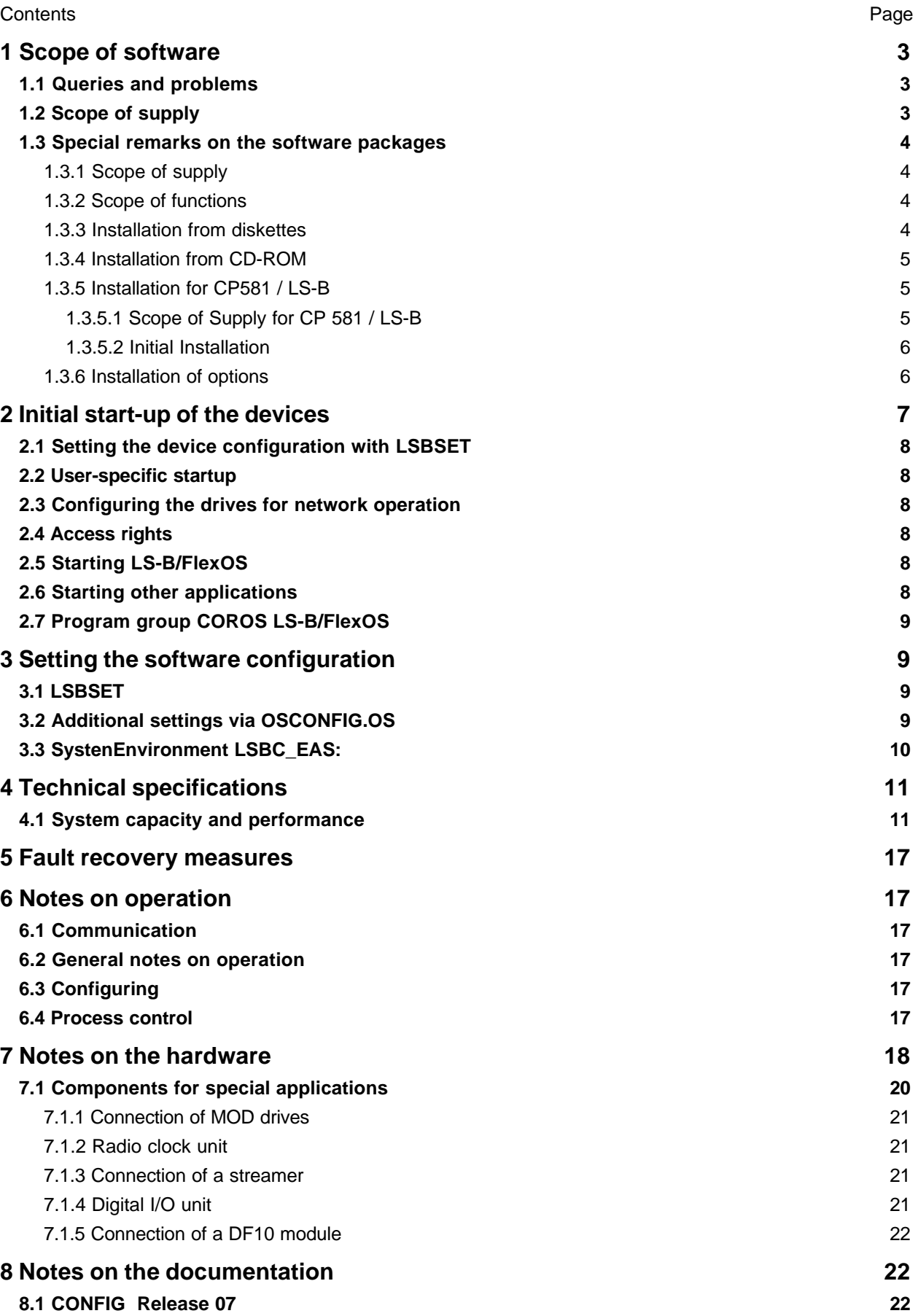

### **1 Scope of software**

### **1.1 Queries and problems**

If you have any queries regarding operation or other problems, please contact your local Siemens office.

The reference to this product information contained in the product notes is incorrect. Please replace A0035-X-04- by A0035-X-06-

### **1.2 Scope of supply**

The complete package including the operating system and its resources is loaded on the 1st partition. If any other partitions are provided (this will depend on the capacity of the integrated Winchester disk) these can be used to store user data. A COROS LS-B - CD is supplied together with the device. You can use it as a backup media for your LS-B software. The system resources MSDOS and Windows for Workgroups are not stored on this CD.

The software package includes:

#### **Applications**

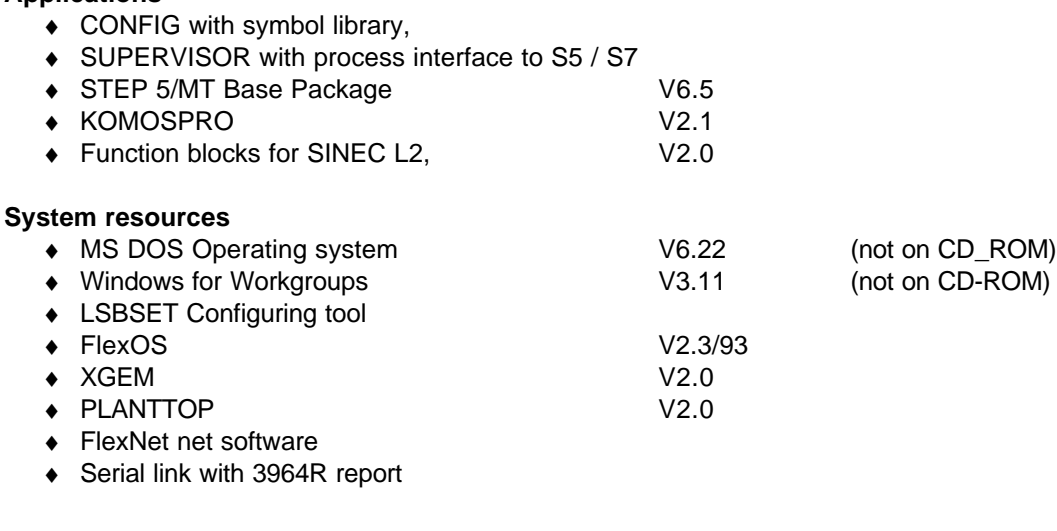

The documentation should be ordered separately:

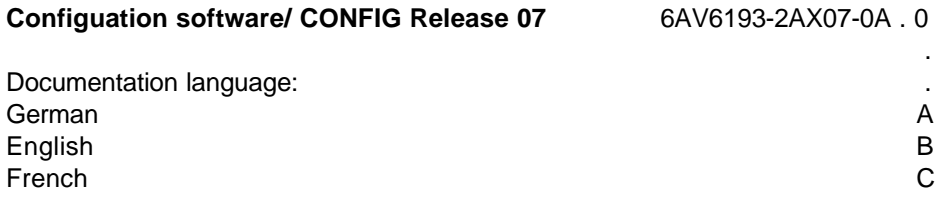

### **1.3 Special remarks on the software packages**

### **1.3.1 Scope of supply**

- ♦ 33 diskettes, (3.5" 1.44 Mbytes) with COROS LS-B/FlexOS Software incl. FlexOS startdisk for CD installation.
- ♦ Suitable COROS decoder.
- ♦ Product information
- ♦ COROS LS-B CD V4.2 / V2.2 (as backup media for LS-B Software not including MSDOS and WfW)

For scope of supply see point 1.2.

The *Configuration Software CONFIG* documentation can be ordered separately. See 1.2 for ordering data.

### **1.3.2 Scope of functions**

See readme1.wri.

- ♦ Complete system
- ♦ Runtime system
- ♦ BIPRO

### **1.3.3 Installation from diskettes**

The installation comprises COROS LS-B/FlexOS as well as the required system settings. The complete software package is written to C:\LSB per default. The target drive and directory may freely be selected during installation. Catalogue names may consist of the letters A to Z, the digits 0 to 9 and the underscore (\_).

The system is installed in the chosen language. Any texts generated by the compiler are output in German.

 $OK = OK$ . Abort = Abbruch, Annuler  $Yes = ja, oui,$  $No = nein, non$ 

### *Procedure*

- ♦ Please make a backup copy of your autoexec.bat and config.sys of hard disk C:
- ♦ Boot from the diskette 1 in drive A:
- ◆ Start from CONFIG diskette 1 in drive A: .
- ♦ The installation is controlled by the installation program. If MS DOS or WfW have already been installed on your computer, you can skip the installation of resources.

(Answer: <no> when prompted "Install MS-DOS 6.22?")

- ♦ Language selection and base hardware (Operation with "TAB" and "return")
- ♦ Selection of the software parts you want to install
- ♦ After completion of the installation, LSBSET is called and you can configure your LS-B system with it.
- ♦ After completion of the SETUP, the computer is booted again.

### *Preconditions*

♦ PC compatible with Siemens programming devices or IBM-AT compatible PC (from 486 DX PC onwards) with AT-Bus Winchester

On account of the variety of hardware solutions with IBM-AT compatible computers, no warranty is provided for the functioning of the COROS LS-B software.

♦ A partition of approximately 100 MB should be set up.

- ♦ The delivered version must installed, even if a FlexOS operating system is already installed
- ♦ With COROS LS-B/FlexOS, the "CPGRAPH" graphics card is not supported with LSBSET. (Drivers are in the form of sc\*.\* files in c:/drivers/)
- ♦ Devices with SCSI-BUS interface are not supported
- ♦ A minimum of 16 Mbytes main memory for CONFIG and SUPERVISOR
- ♦ The COROS LS-B software cannot be installed directly in a partition under **<root>**. The specification of an own directory is required.

#### *Note*

If the software is installed on a COROS LS-B system that is already installed, the existing files will be overwritten.

### **1.3.4 Installation from CD-ROM**

Before installing the LS-B/FlexOS software from CD, the supplied start-up diskette must be installed. To do this, insert the diskette in drive A:\ and invoke **A:\install <lsb\_path>** under MSDOS.

#### *on systems without CD-ROM*

We recommend the use of an external CD ROM drive by the company FREECOM Tel. 030/253 703-0. The drive F-PWCD-4 may be connected to the parallel LPT1 interface. The installation is executed from the installation diskette supplied by FREECOM. No dongle may be connected to LPT1, while the external drive is operated. The installation is performed under Windows and is menu-driven. Please invoke the file start.exe on the CD-ROM.

#### *on systems without CD-ROM*

The installation is performed under Windows and is menu-driven. Please invoke the file start.exe on the CD-ROM.

### **1.3.5 Installation for CP581 / LS-B**

### **1.3.5.1 Scope of Supply for CP 581 / LS-B**

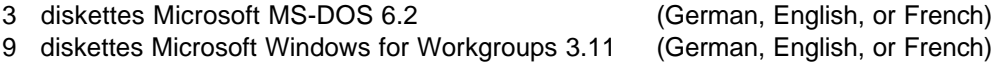

These diskettes are not required for the installation of COROS LS-B/FlexOS. The serve for proving the purchase of your licenses.

33 diskettes COROS LS-B/FlexOS V4.2 ( 1.3.1 Scope of supply ) incl. disk for FlexOS Start

1 CD COROS LS-B V4.2/ V2.2 (as backup media for LS-B Software not including MSDOS and WfW)

Microsoft Windows for Workgroups & MS-DOS 6.22 User's Guide (German, English, or French)

Appendix to the Manual CP 581 Section 7 and 8 CP581 with COROS LS-B (German, English, or French)

Agreement concerning the use of software products acquired against one-off payment with the Software Product Certificate.

### **1.3.5.2 Initial Installation**

Before the initial installation, you should partition the disk using the program FDISK and then format drive C: with < FORMAT C: /S > und drive D: with < FORMAT D: >. You will find a description of these programs in the User's Guide, Volume I by looking them up in the Index.

#### *Partition details:*

Partition:2 EXT DOS

CP 581/LS-B: Current hard disk: with a total of 540 Mbytes of memory capacity Partition:1 C: PRI DOS C:\with 200 MB Logical DOS drive

 Subsequently, you should install the upgrade diskettes. ( 1.3.3 Installation from diskettes or 1.3.4 Installation from CD-ROM)

### **1.3.6 Installation of options**

The installation of an option requires an existing installation of the LS-B software V3.10. On MS-DOS level, insert the option diskette into drive A: and invoke INSTALL from the diskette. The options are not part of the COROS LS-B CD

### *API/callappl*

(one diskette)

Additional configuration activities in LS-B are not required for this option.

The High-C  $TM$  compiler by the company MetaWare  $TM$  will be supplied together with this option. You can install the delivered 5.25" diskettes on a computer with the respective hardware drive, however, this is not necessary for working with API/callappl.

After the installation of this option, a shortened version of the compiler has been loaded to the hard disk. Please refer to the operating instructions for further information on API.

#### *Redundancy with SINEC H1 (not for SIMATIC S7)*

only for OS-B 45, MLFB: 6AV6178-3XT20

- ♦ Die Option besteht aus:
	- Hardware CP 1413
	- Produkinfo

The options "redundancy" are not part of the COROS LS-B CD V4.2 / V2.2

### **2 Initial start-up of the devices**

The initial start-up of the devices is user-prompted. You have to carry out the following steps. Make your entries according to the windows conventions with the "TAB", "Enter", and cursor keys.

- ♦ Chose the language DOS 6.2 and Windows für Workgroups V3.11 is installed in the chosen language. The selection cannot be changed later.
- $\triangle$  Acknowledge the device type (OP 47/LS-B, OS-B57, OS-B45). The recognized device type is given as a default. Special installations and settings depending on the device type are carried out. The selection cannot be changed later.

When these entries have been made, the program resets the computer. After booting, the COROS LS-B / Start screen is displayed. The following obligatory steps have to be carried out now. After the first, automatic start of the "LSBSTART" program, only the "Information" button is enabled. The user thus has to follow a pre-defined sequence of operations. After one function has been invoked, the next function is enabled.

- 1. **Information** has to be called.
- 2. **System disks** have to be created.
- 3. Your hard disk has to be **backed up** to diskette. (ca. 60 diskettes if "Data compression" has been enabled) Back up diskettes can only be loaded onto the device from which they have been copied. (Observe the license agreements) Note:

If a CD-ROM drive may be installed at your device, only the DOS, WFW and SYSTEM devices have to be backed up. With OS-B45, you must additionally back up the SAVECARD and ACROREAD catalogues.(ca. 25 diskettes if "Data compression" has been enabled).

The LS-B software may be read from the supplied CD-ROM. The FlexOS start-up diskette is required.

- 4. **Printers** can be installed.
- 5. **LSBSET** is invoked for software configuration.

#### *OS-B57, OS-B45*

- ♦ The MSDOS and Windows for Workgroups system resources only are located on your device. The complete COROS LS-B software is also located on the device. When you switch on for the first time, the required language can be selected. A language that already has been selected cannot be altered again.
- ♦ In a second step, you are prompted to save your software which comprises the complete software of your device.

#### *OP 47/LS-B*

- ♦ The MSDOS and Windows for Workgroups system resources only are located on your device. The COROS LS-B software is added on diskettes and must be installed.
- ♦ When you switch on for the first time, the required language of the system resources can be selected. A language that already has been selected cannot be altered again.
- ♦ After the installation of the LS-B software, you are prompted to save the system resources.

#### *CP 581/LS-B*

♦ COROS LS-B must be ordered for each language separately (see order catalog). For the installation of the software, please see the included installation instructions for CP 581/LS-B.

### **2.1 Setting the device configuration with LSBSET**

In the first time LSBSET is started automatically and you must enter the current standard configuration. If it is correct, the configuration **must** be saved. A detailed description is given in the "LSBSET On-line Help".

#### *Changing/expanding the configuration:*

After terminating the OS, you can switch to the MS-DOS system resource level with the command "DOS" or under PLANTTOP, with Object-Quit-S5DOS/MT. From the option menu, LSBSET can be started with the F2 key and the new configurations can be parameterized.

When configuring the CP1413 for SINEC H1 or the CP5410B for SINEC L2, you must specify your own network address. This can only be done with LSBSET and not with FlexPrep. If you use LSBSET, you can no longer configure with FlexPrep.

### **2.2 User-specific startup**

You can enter user-specific calls under FlexOS in the file C:\boot\os\_user.bat. The file is invoked from config.bat when FlexOS is loaded.

### **2.3 Configuring the drives for network operation**

If you want to work in a data network, you must define the network nodes which you can set with the node editor in LSBSET. (LSBSET: < Hardware- Network - Nodes >)

### **2.4 Access rights**

The LS-B software may only be loaded and operated with FlexOS superuser access rights. The access rights are correctly set on delivery.

### **2.5 Starting LS-B/FlexOS**

#### *Immediately after switching on the device*

Via LSBSET, the start-up to PLANTTOP, CONFIG or to SUPERVISOR can be set with a given OSO.

#### *Option menu*

F1 Press the F1 function key

#### *From the ANLAUF directory in PLANTTOP*

With double click on the GRAPHICS, ARCED,... icons, the editors are startet.

### **2.6 Starting other applications**

Simultaneous operation of further applications requires memory space and occupies resources. Applications representing a load for the system should therefore not be executed simultaneously with LS-B/FlexOS

See readme1.wri.

### **2.7 Program group COROS LS-B/FlexOS**

Unter Windows können aus der Programmgruppe folgende Funktionen aufgerufen werden:

Under Windows, you can call the following functions from the program group:

- ♦ start LSBSET for COROS LS-B/FlexOS
- ♦ change to the FlexOS operating system
- ♦ start pdodbase.exe

PDOdBASE is a Windows utility for converting (exporting) generated measured value, message and index archives to dBASE IV files. These files can later be processed using Excel, Access, FoxPro, dBASE etc. In the same way, you can further-process message and measured value and measured value successor archives. Das Utility ist nicht ablauffähig unter WIN95.

(For more information, refer to <lsbflx>\run\pdodbase.doc)

### **3 Setting the software configuration**

### **3.1 LSBSET**

- Print Printout of the configuration list
- ♦ List Representation of the configuration list on the screen
- ◆ Open Renewed reading of saved parameterization
- ♦ Save Saving of the new parameterization
- ♦ Hardware
- ♦ General
- ♦ CONFIG
- ♦ SUPERVISOR
- ♦ End Terminate LSBSET

These parameters can be altered and can be accepted with the "symbol **Save**" and "Eile End.

Please refer to On-line help for further information.

### **3.2 Additional settings via OSCONFIG.OS**

See readme1.wri.

### **3.3 SystenEnvironment LSBC\_EAS:**

See readme1.wri.

### *Index 0: Font size correcting for FlexOS:*

In older systems, 8 pt-letters and digits were displayed far too large. This error has been corrected. Users who intentionally "applied" this error, do not have to change their configuration. The correction may be deactivated.

When updating from version V3.10 to V4.2 (and higher), letters and texts may in some cases be displayed incorrectly. This error may be corrected with the >=2 parameter. Please note that the fonts SystemOS 4 and 5 pt, SystemOS 6 and 7 pt as well as SwissOS 12 and 13 pt may not be corrected independent of each other.

Parameter for Index 0:

- 0 enable correction for SystemOs 8 pt.
- 1 .....disable correction for SystemOs 8 pt.
- 2 9 Font size correction for updates V3.10 --> V4.2 (and higher) Set this parameter to a value between 2 and 9 to select a small or large font size.

Para. ! SystemOS 4/5 ! SystemOS 6/7 ! SwissOS 12/13

| 2 | small | small | small |
|---|-------|-------|-------|
| 3 | large | small | small |
| 4 | small | large | small |
| 5 | large | large | small |
| 6 | small | small | large |
| 7 | large | small | large |
| 8 | small | large | large |
| 9 | large | large | large |
|   |       |       |       |

#### *Index 12 FLEXOS and WINDOWS*

This index may be used to disable the mouse. On Windows systems, the mouse may remain disabled or invisible even if you change to another application.

- 0: Mouse not disabled (Normal mode)
- 1: Mouse disabled

### **4 Technical specifications**

### **4.1 System capacity and performance**

Compared to earlier versions, COROS LS-B V4.11 and follow needs up to 1 MB more RAM, depending on the configuration. This may lead to existing ONLINE forms no longer being executable due to lack of memory.

The "typical setting" column in the following table illustrates the system capacity with a main memory of 16 MB. The figure represents the performance range of COROS LS-B. Due to the large number of measuring points with very small acquisition cycles and due to the display of selection boxes on monitors with VGA graphics cards, this capacity places high performance demands on the system. Message bursts can lead to delays in the display of the messages.

Serial connections via SINEC L2 can limit the performance with regard to display selection, data communication, etc. There is no increase in performance compared with Version 2 and 3.

The "maximum" column shows the quantified system limit ranges of COROS LS-B. Some of these maximum values are significantly higher than the typical values and can only be attained if the amount of system capacity required for the other functions is correspondingly lower.

The maximum values apply only to operation as:

- ♦ A single station
- ♦ Host incl. operating station and a terminal
- ♦ Host without operating station and two terminals
- ♦ The OSO must be stored externally in the terminal (corresponding parameterization in LSBSET)

#### *Hard copy*

The system capacities shown apply without use of the hard copy function.

#### *Connected PLCs*

Any PLCs that have been configured should always be connected. Unconnected PLCs can lead to faulty values during process control.

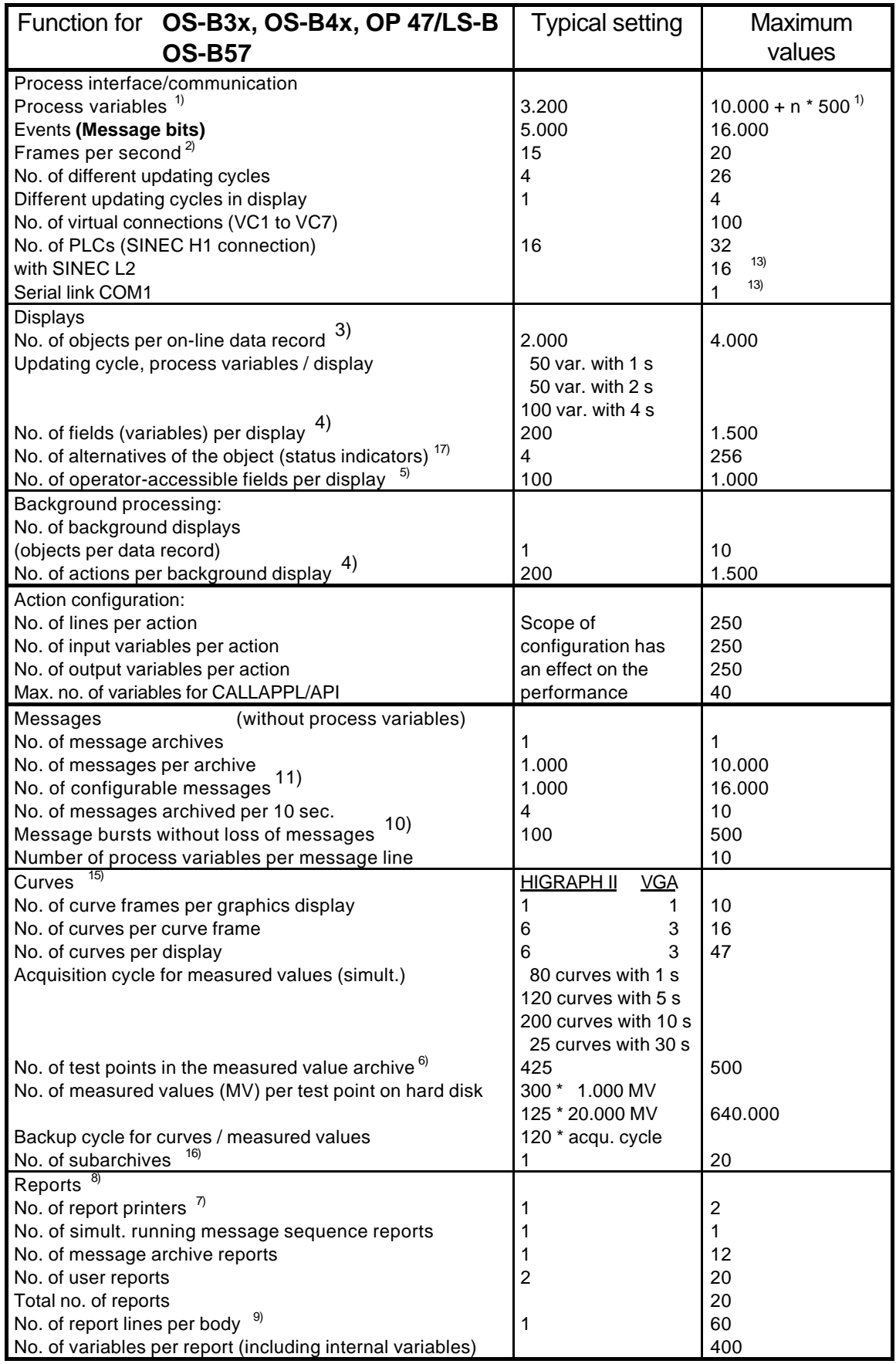

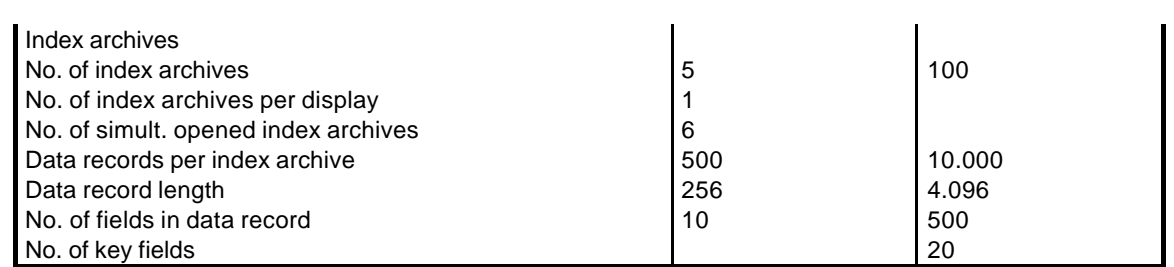

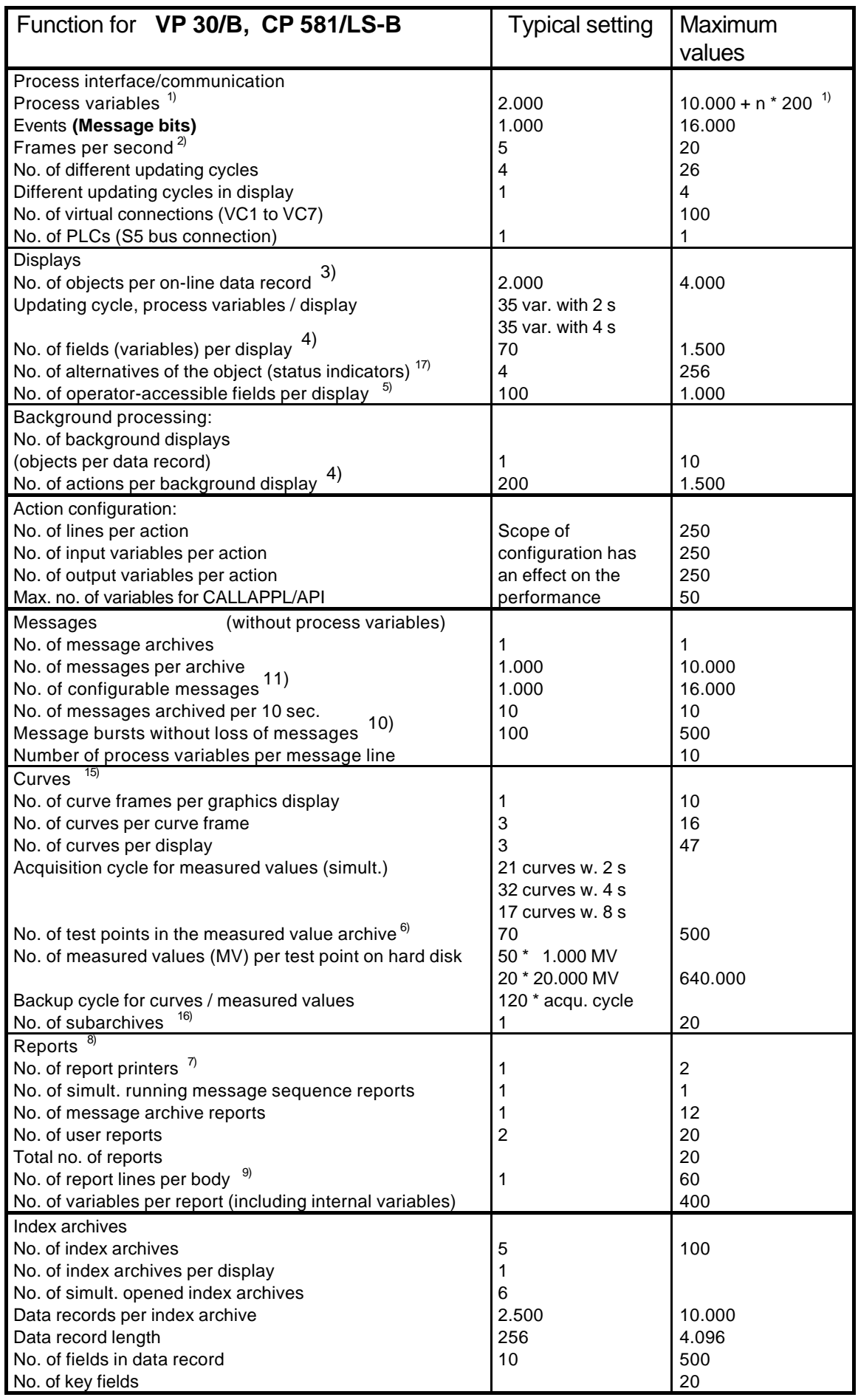

1) 10.000 process variables can be (globally) permanently mapped by the LS-B system as well as n\*500 (for VP30/B and CP 581 /LS-B the value 200 is valid) process variables (locally) for the active display, where n represents the number of displays, such as:

- ♦ Overview
- ♦ First split window
- ♦ Second split window
- ♦ Keys set
- ♦ Graphic box

The figures 10.000 and 500(200) depend on the data type. The maximum number of process variables is 32,000.

2) Up to 10 frames can be transmitted for the image per PLC and per second. Up to 20 frames can be stored for all PLCs per second in the image. If this maximum is exceeded, no more frames are accepted. These must be retransmitted. Further frames are additionally possible, however, if these are not stored in the image, but feed the variables in the active display directly.

3) The number includes all files (objects) which can be combined to form a data record, i.e. displays, boxes, key sets, archive descriptions, report segments, process variables, selectable objects, etc.

4) The maximum number applies if no actions have been configured for the process interface. Otherwise the value is lower according to the scope of the actions configured. The typical value represents a reasonable upper limit up to which an updating cycle of 1s can be achieved. Among variables, the invisible ones in actions must be taken into account.

5) Operator-accessible fields include all input fields and all function keys for each display. If the alpha cursor is used in a display, the maximum value is reduced to 400 fields per display.

6) The configured actions limit the total number of measuring points. The maximum value applies if no actions are configured in relation to measured value acquisition. Otherwise the value is lower according to the scope of the actions configured.

Installation of a measured value server can increase the number of measuring points in the measured value archive to 900.

7) Two printers can be connected. A further printer (local at VP 30B or remote at another device) can be used as a central operator input report printer.

8) The number of reports in an on-line form is limited to 20. During process control, up to 15 user report components (report header, body or footer) can be active simultaneously. Both capacity figures are reduced if process variables are output on the report printer.

9) The typical value depends on the report printer. The specified value applies to the DR2XX. If report lines are configured in messages, message processing may take longer than one second.

10) By configuration with LSBSET, you can create a message buffer for message bursts of 100, 300, or 500 messages.

11) Up to 10,000 message numbers per PLC. Continuous message numbers should be employed, since the system will reserve storage capacity for unassigned message numbers to enable faster access.

13) Not when used as HOST

15) If a large number of curves has been configured, we recommend the use of the "hopping factor" in order to achieve a smooth display output.

16) Subarchiving implies additional accesses to the hard disk for saving and reading operations. The time requirement increases with the number of existing subarchive files in the respective directory.

17) The alternative number should be selected as low as possible.

#### *Restrictions*

When the system is operated with high resolutions, the screen refresh times are longer than with lower resolutions. If an on-line form is loaded with a resolution other than that currently selected on the target device, the resolution is automatically converted. Longer screen refresh rates have to be expected. Errors in the positioning of the elements caused by adjustment errors in the calculation may occur, among other things.

#### *General system limits:*

During process control, a memory area is reserved for each active display or report and for the measured value archive. This area contains the configured UP and OUT actions and is restricted to 64 KB due to the memory architecture of the operating system. When a large number of actions is configured, please ensure that the memory limits are not exceeded.

Up to 4,000 characters can be used in an output field (output text, digital value) of a report element (e.g. page header, body, page footer).

#### *Re-organizing the hard disk*

The MS-DOS tool DEFRAG should be invoked from time to time in order to maintain equal performance of your unit. (Invocation under MS-DOS: defrag /f ) Exit the start menu under MS-DOS by pressing F5. (Not with MS-DOS/FlexOS)

### **5 Fault recovery measures**

Se readme1.wri.

### **6 Notes on operation**

### **6.1 Communication**

See readme1.wri.

### **6.2 General notes on operation**

See readme1.wri.

### **6.3 Configuring**

See readme1.wri.

### **6.4 Process control**

See readme1.wri.

### **7 Notes on the hardware**

#### *OS-B35 Hardware*

With the OS-B35 (PCD5H) hardware, the labelling or COM1 and COM2 is reversed. The correct order is: keyboard, mouse, COM2, COM1, LPT, VGA

#### *Hardware OS B45 (RI45)*

♦ Your PC has an electronic manual. The user guide is in directory: C:\docu\ in file U\_MAND.PDF

The Technical Description is in directory: c:\docu\ in file T\_DESD.PDF

To be able to read and print the Technical Description and the user guide, you need the Adobe Acrobat reader. This software is in directory:

c:\acrodos or c:\acroread

For licensing reasons, the program is not preinstalled, but rather it must be installed by the user.

(see also the user guide for the SIMATIC PC RI25/45 Chapter 3.6 ff)

♦ If you additionally want to run a WD8003 in you device, enter the following BIOS setting: RI-Hardwareoptions/MPI Address Range ....... DISABLED

### *LANSELECT Perfect Combo*

The LANSELECT Perfect Combo Ethernet card replaces SMC WD8003 series Ethernet cards that are no longer available.

Setting instructions:

- ♦ You must carry out setting under DOS:
- ♦ Set the jumper on the LANSELECT card to WD (ETB mode) set all the other jumpers to SOFT
- ♦ Boot the computer without drivers (important)
- ♦ Carry out setup 301, parameter settings

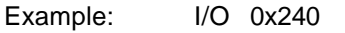

- SM 0xC800
	- IRQ 10

Ethernet address: 00 00 C0 XX YY ZZ

important!!! FlexOS inquires the SMC company code

- ♦ Cold boot! (important)
- ♦ Set the parameters in FlexOS (config.bat)

#### Distributer :

CAI Horst Katz GmbH, Gansäckerweg 12 , 72108 Rottenburg, Tel. 07457 / 94422-0, Telefax 07457 / 9422-22

#### *SINEC L2-Bus Connector*

When using the CP5412-A1 on SIMATIC S7, you must use a spacing connector.

*OS-B57*

The OS-B57 is the successor to the OS-B35

### *No NUMLOCK Key*

If there is no NUMLOCK key (e.g. on the MP40), you can specify the default setting of the numeric keypad by making an entry in c:\boot\config.bat. To do this, edit c:\boot\config.bat as follows:

**define -s NUMLOCK=ON** before calling **batch boot:LSB\_PREP.BAT**

### *CD-ROM Drive*

Under FlexOS you cannot run an internal or external CD-ROM drive.

### **7.1 Components for special applications**

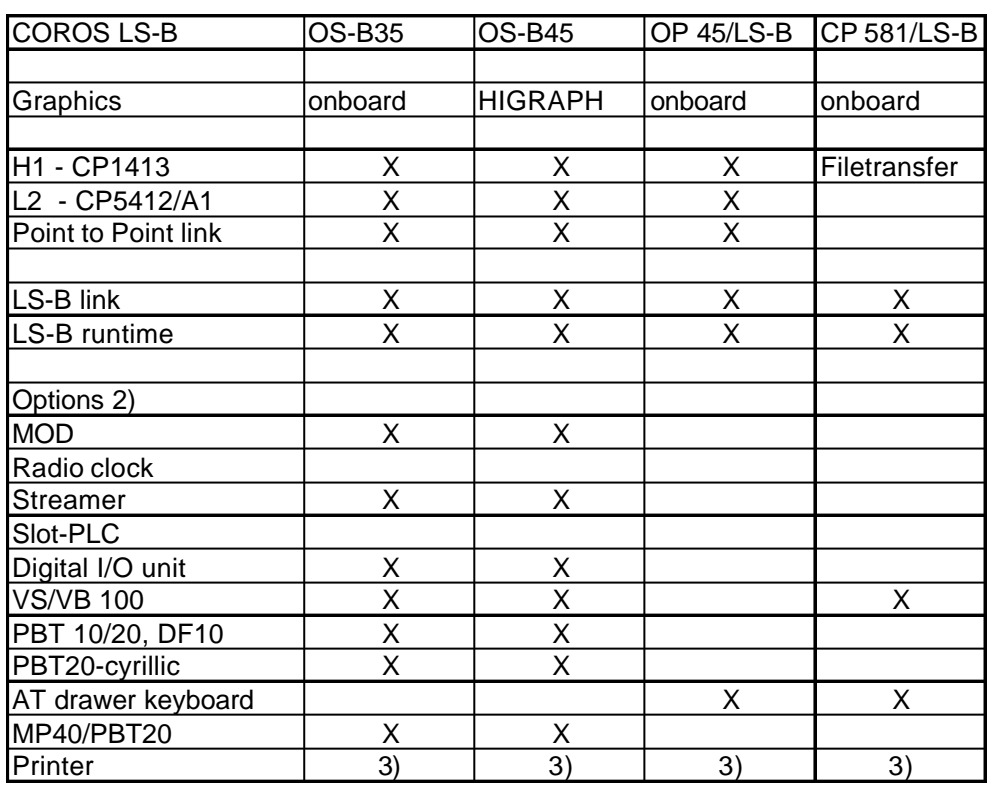

2) For the tested products, a list of recommendation (device name, producer) will be created and can be requested via the Hotline.

3) Applies for all previous printers (serial and parallel) and for the HP Deskjet 550/560

### **7.1.1 Connection of MOD drives**

#### *Access to MOD*

The files are only listed after approximately 4 sec, when a "DIR" command is entered under FlexOS.

#### *Primary DOS Partition*

If an MOD drive is used, no "primary DOS partition" may be created on the MOD. Under DOS, "primary partitions" are always arranged consecutively. As a consequence, under DOS a "primary partition" on the MOD would always be drive D: of the device. Problems may also be caused, if, under LSBSET, a Spool drive is installed under D:.

#### *Addressing the SCSI-Controller*

The SCSI controller uses the RAM range starting from DC000, per default. This setting must be altered, because the SINEC-H1/L2 module (CP 1413/5412) occupies this area. (D0000 to DFFFF). For this reason, the SCSI controller should be positioned in the area C8000.

The I/O module must be assigned to the I/O address 120. (Set the parameters in LSBSET and set the jumpers in the I/O module.)

Call the COROS HOTLINE for additional documentation on the use of MOD drives.

#### *Parallel access to MOD and FD Floppy disk*

If you try to access the MOD and FD drives at the same time (e.g. during copying), the message "Repeat copying" is issued, when the system accesses the floppy disk.

#### *MOD with 1.3 GBytes*

The operation of an MOD with 1.3 Gbytes and 1024 Bytes/sector, in connection with the EOD drive Sony SMO 512 is not possible under FlexOS. You may use the MOD with 1.2 Gbytes and 512 Bytes/sector.

### **7.1.2 Radio clock unit**

Call the COROS-HOTLINE for additional documentation on the use of the radio clock unit.

### **7.1.3 Connection of a streamer**

For data archiving, the connection of a streamer (**backpack** of the company MicroSolutions Model 142080) at COROS LS-B devices is possible. It can only be accessed under MS-DOS. The connecting cable may only be connected directly to the parallel interface (not via a dongle).

Call the COROS-HOTLINE for additional documentation on the use of a streamer.

### **7.1.4 Digital I/O unit**

Call the COROS-HOTLINE for additional documentation on the use of the digital I/O unit.

### **7.1.5 Connection of a DF10 module**

If older DF10 modules are used, you have to set address 238. LSBSET provides this option.

If newer DF10 modules are used, the addresses 3E8 and 2E8 may be set as com3: and com4: (refer to the manual for the DF 10 module).

Set address com4: in this case (address 2E8, IRQ 5). The parameters for LSBSET have to be modified as follows under MSDOS in the corresponding initialization file:

<lsbflex>\os\_data\tbs\**lsbset.ini** and in the corresponding **lsbset.xxx** file

 $xxx = 42B$ xxx= 35B etc.

[BASHARD]

. .

.;SST=COM4:,2e8,3,XON/XOFF,DTR/DSR, SST = DF10,2e8,5,XON/XOFF,DTR/DSR,TTY

### **8 Notes on the documentation**

### **8.1 CONFIG Release 07**

*Chapter 6.10*

*Page 6-151 "Client"*

Message archive reports can only be launched at the server.

*Chapter 12.5.1 Configuring the Measured Value Server Page 12-31 general notes*

please delete the last point on page 12-32.

### *Chapter 5.3.4.1 Moving Objects*

### *Page 5 - 132*

If you only want to move an object only horizontally or only vertically, set \_POS\_X\_ or \_POS\_Y\_ respectively to 0.

#### *OPTION API / Programmer Chapter 5 API Libraries Addendum: 5.1.4.3 Access to Message Archive Page 116 further calls*

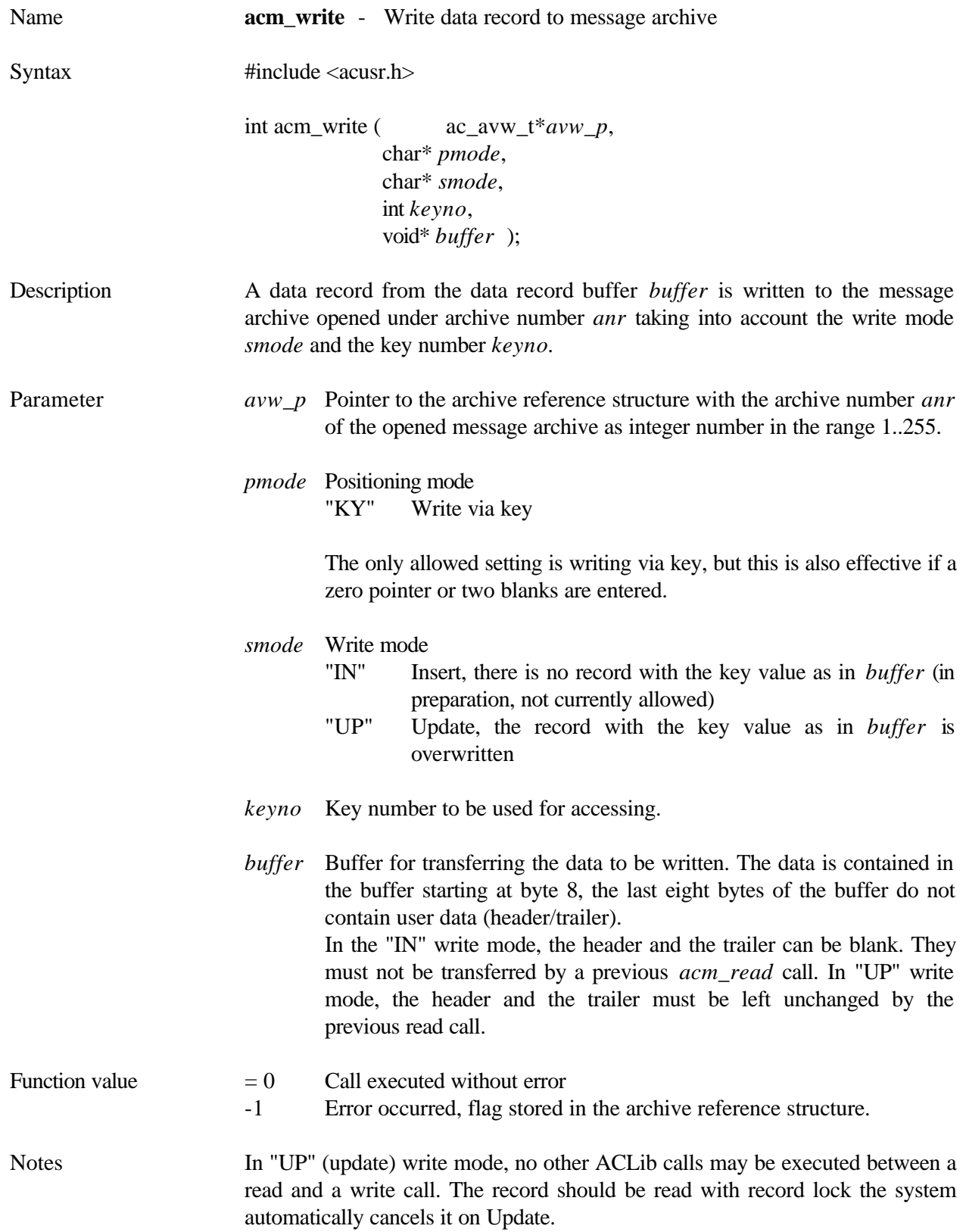

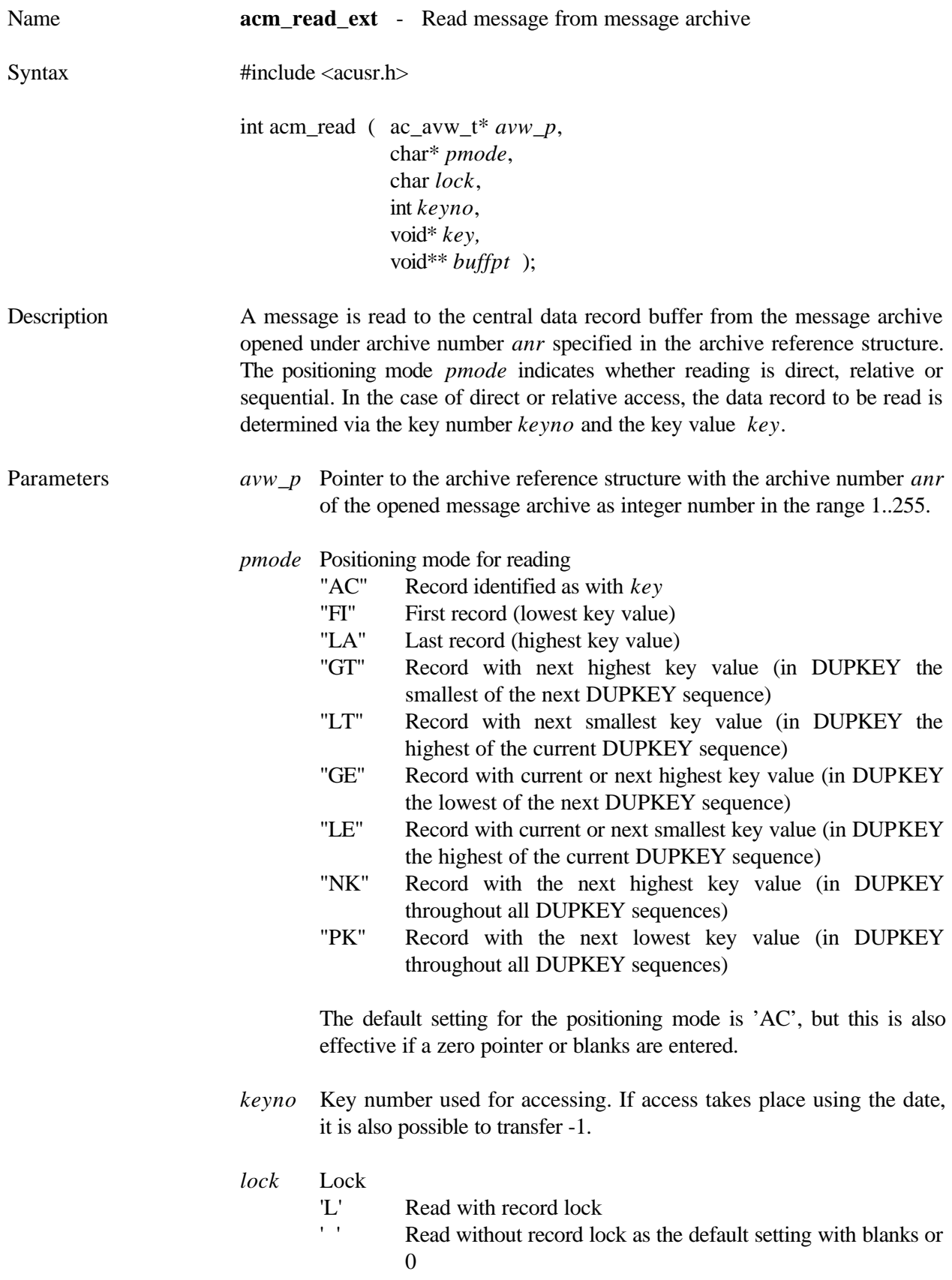

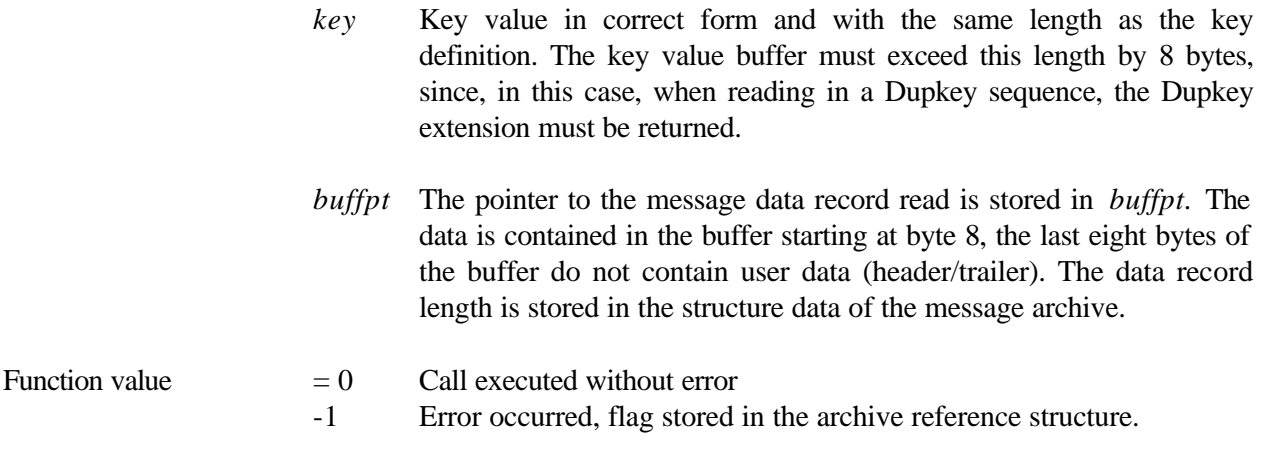

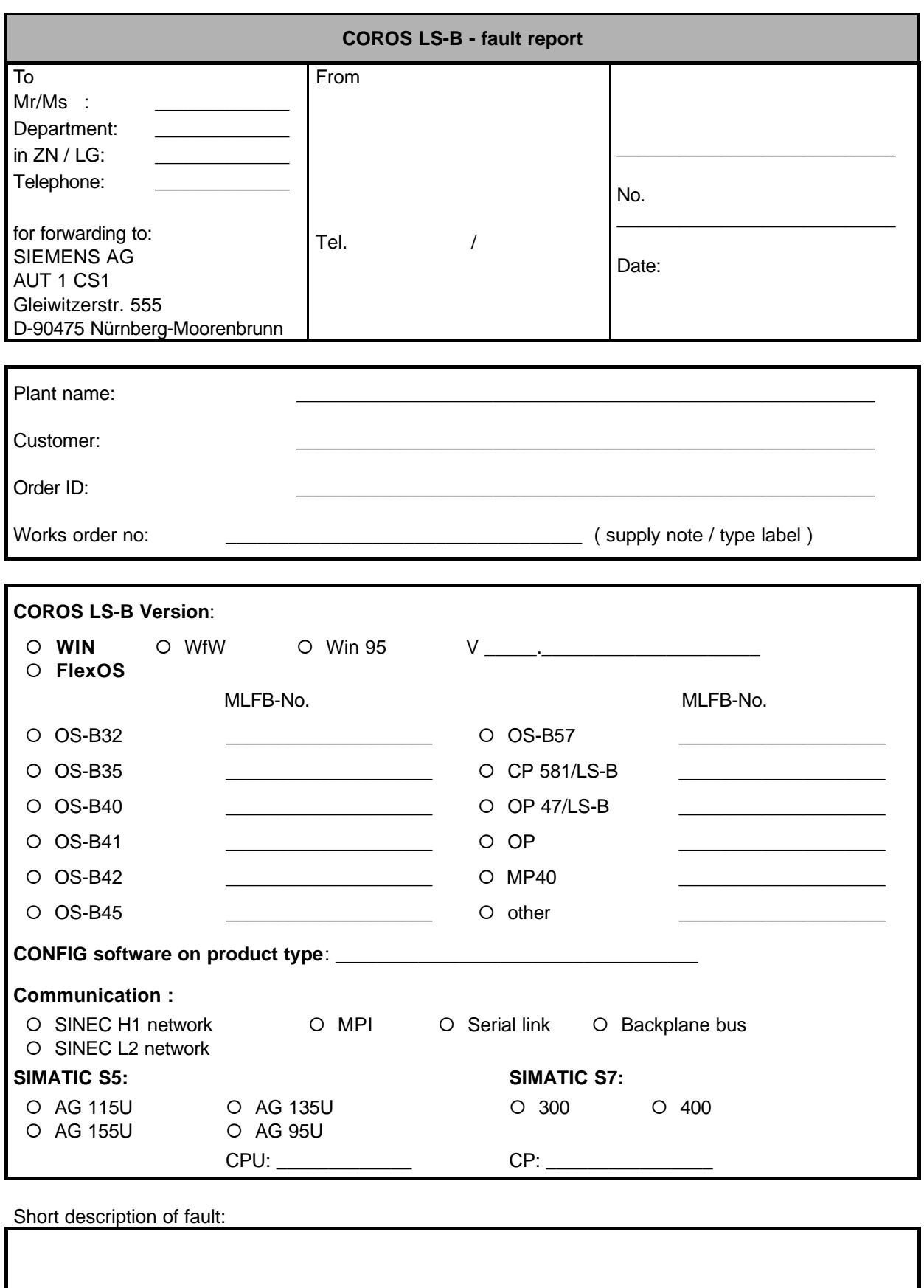

### **COROS LS-B - fault report**

Fault has already been reported by telephone: to : \_\_\_\_\_\_\_\_\_\_\_\_\_\_\_\_\_\_\_\_\_\_\_\_\_\_\_\_\_\_\_\_\_\_\_\_\_\_\_\_ on : \_\_\_\_\_\_\_\_\_\_\_\_\_\_\_\_\_\_\_\_\_\_\_\_

Detailed description of fault:

Enclosures: Disks Hardcopies

You can also send the problem report per electronic mail to:

E-Mail in NTERNET: **simatic.support@nbg.scn.de** INTERNET Page: **http://www.aut.siemens.de**